ファイルの復元と変更履歴の確認方法(ド\*+1メント・スプレット<sup>\*</sup> シート・スライト<sup>\*</sup>)

〇共同作業中に誤ってシートを削除してしまった時や変更前の状態に戻したい時など、復元する事ができます 〇誰が修正や削除をしたのか、変更履歴を確認することができます

# **■ファイルの復元 および 変更履歴を確認する方法**

#### ① 対象ファイルを開き、「最終編集」をクリック

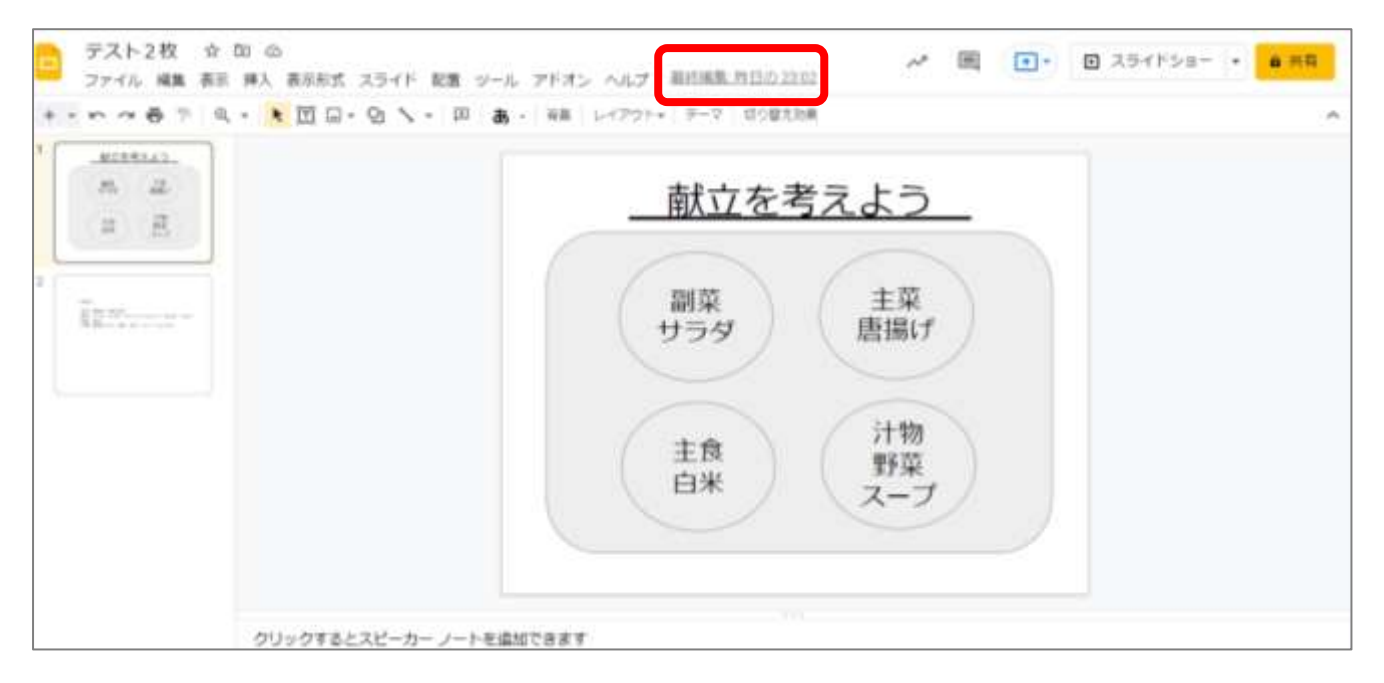

### ② 右側の「変更履歴」に、履歴が表示される

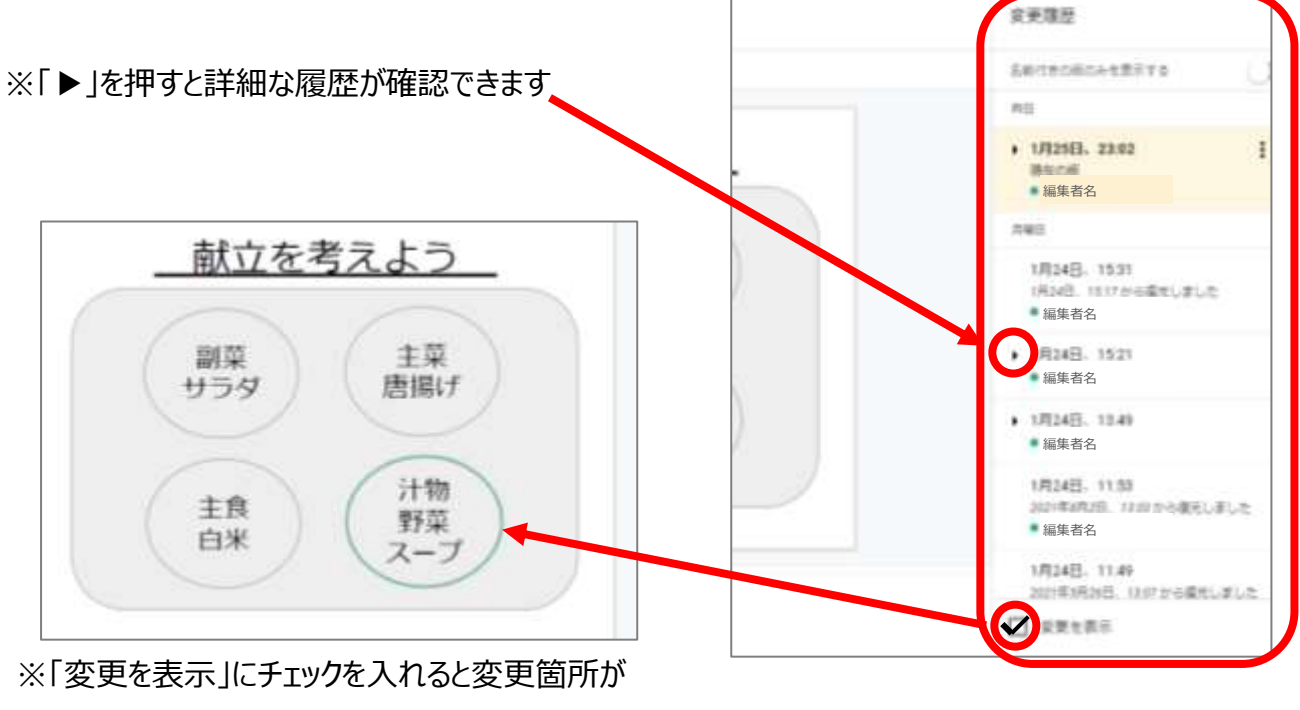

強調されます

③復元したい時は、復元したい版を選択し、「この版を復元」をクリック

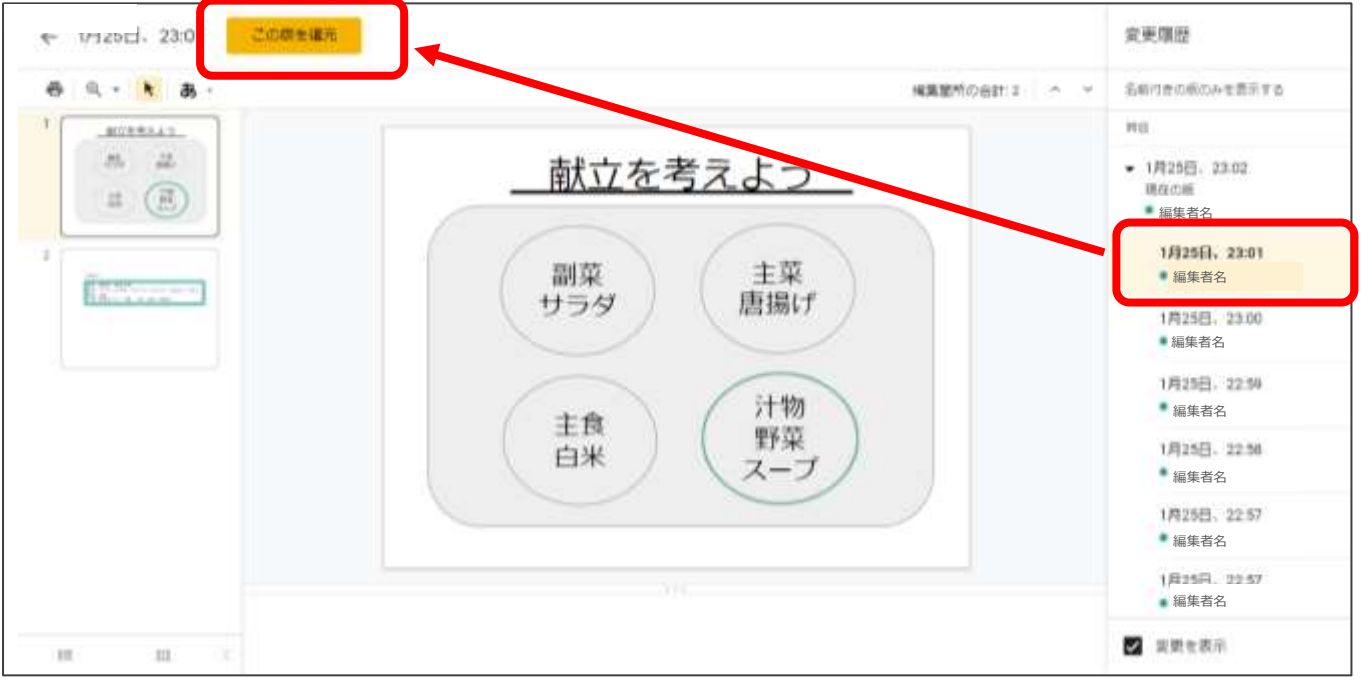

# ④確認のメッセージが表示されたら、「復元」を選択

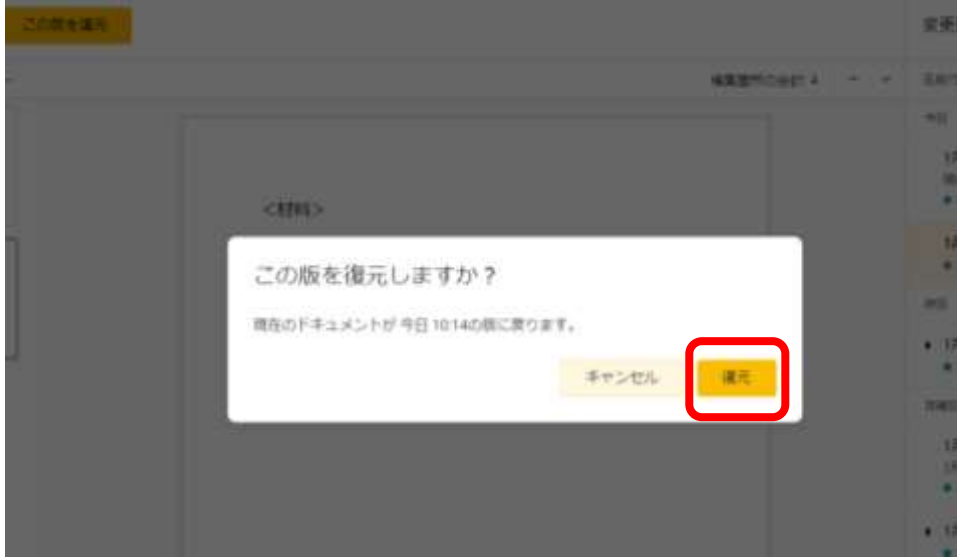

### ⑤復元を確認

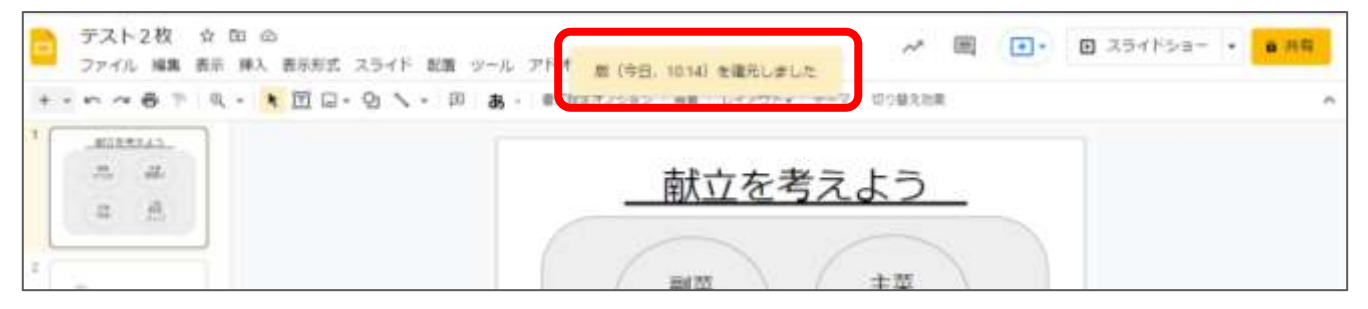